# Creating supplier timecards – Oracle SSP – Time and Material-Individual Daily

O Time to Completion: 9 minutes

This will teach you how to create supplier timecards.

Select Timecard.

| G         | ood mo                 | rning, Cl   |                                            | PECK     | !                                                    |
|-----------|------------------------|-------------|--------------------------------------------|----------|------------------------------------------------------|
| Sur<br>—— | oplier Portal          | Procurement | Tools                                      | Other    | s                                                    |
| APPS      |                        |             |                                            |          |                                                      |
|           | GOO<br>Supplier Portal | Timecard    | +                                          |          |                                                      |
| Th        | ings to Finis          | sh          |                                            |          |                                                      |
|           | Assigned to Me         | Docu        | <sup>ago</sup><br>Iment (Buy<br>Ige Order) | ×<br>ver | 1 week ago<br>FYI<br>Document (Buye<br>Change Order) |

#### Select New Timecard.

|     |                           |                 |              |              | xxxxxameren@myrg            | roup.com |
|-----|---------------------------|-----------------|--------------|--------------|-----------------------------|----------|
|     | Dashboard                 |                 |              |              |                             |          |
| Sea | arch Refresh              | Advanced Search | New Timecard | Adjust Timec | ard Create Via Sp           | readshee |
|     |                           |                 |              |              |                             |          |
|     | nterface Source<br>Maximo | Timecard Entry  | Timecard Re. | Timecar      | d Timecard S<br>Pending App |          |
|     |                           |                 |              |              |                             |          |

#### Select **PO Number**.

|                          |                                                |                      | Dashboard   | d               |                   |
|--------------------------|------------------------------------------------|----------------------|-------------|-----------------|-------------------|
|                          | New Timecard                                   | ] Sea                | rch Refresh | Advanced Search | New Timecard      |
| ling Appr                | * PO Num                                       | ber                  |             |                 |                   |
| <b>PO Nu</b><br>P2003051 | * Prefer<br>Weekending I<br>Supp<br>Supplier S | Day<br>lier          |             |                 | Timecard Re.<br>0 |
| ;<br>PO Nu               | Week Ending                                    | Create<br>PO Type    | Cancel      | Timecard Entry  | . Timecard Re     |
| P2003050                 |                                                | Fixed Price Services |             | N/A             | 0                 |

|                                |                                                                      |                                          |                | Dashboar    | d               |                  |
|--------------------------------|----------------------------------------------------------------------|------------------------------------------|----------------|-------------|-----------------|------------------|
|                                |                                                                      | 0                                        | Search         | Refresh     | Advanced Search | New Timecard     |
| ling Appr                      | New Timecard                                                         |                                          |                |             | ۵               |                  |
| ling Appr<br>PO Nu<br>P2003051 | * PO Numbe<br>* Preferre<br>Weekending Da<br>Supplie<br>Supplier Sit | P200305<br>P200305<br>P200305<br>P200305 | 53<br>54<br>55 | Incel       |                 | Timecard Re<br>0 |
| PO Nu                          | -                                                                    | О Туре                                   |                | face Source | -               | Timecard Re      |
| P2003050                       | Fi                                                                   | xed Price Se                             | ervices Ora    | acle SSP    | N/A             | 0                |

In the PO Number drop-down list, select **P2003053**.

#### Select Date.

|           |                |                        | Dustibuu | u               |               |
|-----------|----------------|------------------------|----------|-----------------|---------------|
|           |                |                        |          |                 |               |
|           |                |                        |          |                 |               |
|           |                |                        |          |                 |               |
|           |                |                        |          |                 |               |
|           |                | Search                 | Refresh  | Advanced Search | New Timecard  |
|           |                | Jearch                 | Kellesh  | Auvanceu Search | New Infection |
|           |                |                        |          |                 | 1             |
|           | New Timecard   |                        |          | П               |               |
|           |                |                        |          | L               |               |
| ling Appr |                |                        |          |                 |               |
|           | * PO Number    | P2003053               |          |                 |               |
|           |                |                        |          |                 |               |
| PO Nu     | * Preferred    | Sunday                 |          |                 | Timecard Re   |
| P2003051  | Weekending Day | ,                      |          |                 | 0             |
| P2003031  | Weekending Day |                        |          | _               | 0             |
|           | * Date         |                        | Π        |                 |               |
|           |                |                        |          | 1               |               |
|           | Supplier       | GAS MATERIAL SUPP      | LIER     |                 |               |
|           |                |                        |          |                 |               |
|           | Supplier Site  | 00KALAUPAPA-ERS        |          |                 |               |
| •         |                |                        |          |                 |               |
|           |                |                        |          |                 |               |
| PO Nu     |                | Create Ca              | ncel     |                 | Timecard Re   |
|           |                |                        |          |                 |               |
| P200305   | Fixe           | a Price Services   Ora | acie SSP | N/A             | 0             |
|           |                |                        |          |                 |               |
|           |                |                        |          |                 |               |
|           |                |                        |          |                 |               |
|           |                |                        |          |                 |               |
| ards      | п              | 0                      |          |                 |               |
|           |                | -                      |          |                 |               |
|           |                |                        |          |                 |               |

4 Nu... 📋 PO Nu... \* Preferred Sunday Weekending Day P2003051 \* Date Supplier May 2023 Supplier Site imecards SMTWTF S 1 2 3 4 5 6 d Nu... 📋 PO Nu... 7 8 9 10 11 12 13 P200305 Fixe N/A 14 15 16 17 18 19 20 21 22 23 24 25 26 27 ed Timecards 28 29 30 31 Today d Nu... 📋 PO Nu... Week Ending... ecard Entry... Timed PO o display. rds History d Nu... 📋 PO Nu... Week Ending... РО Туре Interface Source... **Timecard Entry...** 

In the Date drop-down list, select 21.

#### Select Create.

| Bon    | ding Appr  | New Timecard  |              |                    |                |          |
|--------|------------|---------------|--------------|--------------------|----------------|----------|
| s ren  | iding Appr | * PO Numb     | er P20030    | 53                 |                |          |
| J []   | PO Nu      |               | ed Sunday    |                    |                | Time     |
|        | P2003051   | Weekending Da |              |                    |                |          |
|        |            |               | te 5/21/20   |                    |                |          |
|        |            |               |              | TERIAL SUPPLIER    |                |          |
| ecard  | ds         | Supplier Si   | te ookala    | JPAPA-ERS          |                |          |
| J []   | PO Nu      |               | Cre          | eate Cancel        |                | Time     |
|        | P200305    | F             | ixed Price S | ervices Oracle SSP | N/A            |          |
|        |            |               |              |                    |                |          |
| Time   | cards      |               |              |                    |                |          |
| u 🛛    | PO Nu      | Week Ending P | ю т          | Interface Source   | Timecard Entry | Timecard |
| splay. |            |               |              |                    |                |          |
|        |            |               |              |                    |                |          |
|        |            |               |              |                    |                |          |

#### Select Create New Line.

| Supplier Gas Material Supplier                         |  |  |  |  |  |  |  |
|--------------------------------------------------------|--|--|--|--|--|--|--|
| Site Id                                                |  |  |  |  |  |  |  |
| Supplier Site 00KALAUPAPA - ERS                        |  |  |  |  |  |  |  |
| Lien Waiver Yes                                        |  |  |  |  |  |  |  |
| Buyer Pallme, Tiffany A                                |  |  |  |  |  |  |  |
|                                                        |  |  |  |  |  |  |  |
| Labor Equipment Material Expense                       |  |  |  |  |  |  |  |
| 理 <b>+</b> × 自 × 🛛                                     |  |  |  |  |  |  |  |
| * Line Num Search PO Line * PO Project                 |  |  |  |  |  |  |  |
| No data to display.                                    |  |  |  |  |  |  |  |
|                                                        |  |  |  |  |  |  |  |
|                                                        |  |  |  |  |  |  |  |
|                                                        |  |  |  |  |  |  |  |
|                                                        |  |  |  |  |  |  |  |
| About<br>Created with Visual Builder, Copyright © 2021 |  |  |  |  |  |  |  |

#### Select Search PO Line.

|                           | Supplier               | Gas Mate  | erial Supplier |         |      |
|---------------------------|------------------------|-----------|----------------|---------|------|
|                           | Site Id                |           |                |         |      |
|                           | Supplier Site          | 00KALAU   | JPAPA-ERS      |         |      |
|                           | Lien Waiver            | Yes       |                |         |      |
|                           | Buyer                  | Pallme, 1 | Fiffany A      |         |      |
|                           |                        |           |                |         |      |
| Labor                     | Equipment              | Mat       | erial E        | Expense |      |
| 严 +                       | × e /                  | r         |                |         |      |
| * Line Num                | Search PO              | Line      | * PO           | Project | Task |
| 1                         |                        |           |                |         |      |
|                           |                        |           |                |         |      |
|                           |                        |           |                |         |      |
|                           |                        |           |                |         |      |
|                           |                        |           |                |         |      |
| About<br>Created with Vis | sual Builder, Copyrigi | ht © 2021 |                |         |      |

• • • • Site Id Supplier Site 00KALAUPAPA - ERS Lien Waiver Yes Buyer Pallme, Tiffany A Labor Equipment Material Expense 囲 -÷ X E ×. \* Line Num... Search PO Line \* PO ... Project Line Number Project Task Feeder Reference 1 0C501 I-NBCL-107000 KA22102/100 1 0C501 I-NBCL-107000 KA22102/100 1 0C501 R-NBCL-108005 KA22102/100 About Created with Visual Builder, Copyright © 2021

In the top row, in the Search PO Line drop-down list, select 1.

#### Select Craft.

| terial Supp | blier          |         | Total Material Amount \$0.00 |  |
|-------------|----------------|---------|------------------------------|--|
|             |                |         | Total Expense Amount \$0.00  |  |
| AUPAPA - EI | RS             |         | Total Timecard Hours 0       |  |
|             |                |         | Total Timecard Amount \$0.00 |  |
| , Tiffany A |                |         |                              |  |
|             |                |         |                              |  |
| aterial     | Expense        |         |                              |  |
|             |                |         |                              |  |
|             | *Work Order Nu | * Craft | Craft Type                   |  |
|             | 123            |         |                              |  |
|             |                |         |                              |  |
|             |                |         |                              |  |
|             |                |         |                              |  |
|             |                |         |                              |  |
| 1           |                |         |                              |  |

In the top row, in the **Craft** drop-down list, select **A1000029**.

|              |                |          | Total Expense | e Amount \$0.0 | 00               |
|--------------|----------------|----------|---------------|----------------|------------------|
| UPAPA - ERS  |                |          | Total Timeca  | ard Hours 0    |                  |
|              |                |          | Total Timecar | d Amount \$0.0 | 00               |
| Tiffany A    |                |          |               |                |                  |
| , Tiffany A  |                |          |               |                |                  |
|              |                |          |               |                |                  |
| aterial Expe | anse           |          |               |                |                  |
|              |                |          |               |                |                  |
|              |                |          |               |                |                  |
|              | *Work Order Nu | * Craft  | Craft 1       | уре            |                  |
|              | 123            |          |               |                |                  |
|              |                | BPA Nu   | BPA Line Nu   | Item           | Item Description |
|              |                | A1000029 | 481259786     | SVL100658      | OPERATOR-JOURNEY |
|              |                | A1000029 | 481260786     | SVL100658      | OPERATOR-JOURNEY |
|              |                | A1000029 | 481261786     | SVL100658      | OPERATOR-JOURNEY |
|              |                | A1000029 | 481262786     | SVL100658      | OPERATOR-JOURNEY |
| 1            |                | A1000029 | 481263786     | SVL100658      | OPERATOR-JOURNEY |

In the MON-May-15 field, type 8.00.

#### Note

You can also you the **Increment** and **Decrement** arrow icons to select the appropriate unit of measure.

|       | Supplier Site OOKALAUPAPA - ERS |                 |             |             |             |             |  |  |  |  |
|-------|---------------------------------|-----------------|-------------|-------------|-------------|-------------|--|--|--|--|
|       | Lien Waiver Yes                 |                 |             |             |             |             |  |  |  |  |
|       |                                 | Buyer Pallme, T | ïffany A    |             |             |             |  |  |  |  |
|       |                                 |                 |             |             |             |             |  |  |  |  |
| Labor | Equipn                          | nent M          | aterial Exp | ense        |             |             |  |  |  |  |
| 厘 -   | ⊦ × ∎                           | <i>,</i>        |             |             |             |             |  |  |  |  |
| Local | Work Type                       | Rate Type       | MON-May- 15 | TUE-May- 16 | WED-May- 17 | THU-May- 18 |  |  |  |  |
|       |                                 |                 | 0.00 🗙 🔨    | 0.00 🗙 🔨    | 0.00 × ^    | 0.00 🗸 🗸    |  |  |  |  |
|       |                                 |                 |             |             |             |             |  |  |  |  |
|       |                                 |                 |             |             |             |             |  |  |  |  |
|       |                                 |                 |             |             |             |             |  |  |  |  |
| 4     |                                 |                 |             |             |             | _           |  |  |  |  |
|       |                                 |                 |             |             |             |             |  |  |  |  |
|       |                                 |                 |             |             |             |             |  |  |  |  |
|       |                                 |                 |             |             |             |             |  |  |  |  |

#### In the TUE-May-16 field, type 8.00.

|       | Supplier Site 00KALAUPAPA - ERS |           |             |             |             |             |             |  |  |  |  |  |
|-------|---------------------------------|-----------|-------------|-------------|-------------|-------------|-------------|--|--|--|--|--|
|       | Lien Waiver Yes Total Timeca    |           |             |             |             |             |             |  |  |  |  |  |
|       | Buyer Pallme, Tiffany A         |           |             |             |             |             |             |  |  |  |  |  |
|       |                                 |           |             |             |             |             |             |  |  |  |  |  |
| Labor | Equipm                          | ient Ma   | aterial Exp | ense        |             |             |             |  |  |  |  |  |
| 严 +   | × E                             | , -       |             |             |             |             |             |  |  |  |  |  |
| Local | Work Type                       | Rate Type | MON-May- 15 | TUE-May- 16 | WED-May- 17 | THU-May- 18 | FRI-May- 19 |  |  |  |  |  |
|       |                                 |           | 8.00 × ^    | 0.00 🗸 🔨    | 0.00 × ^    | 0.00 🗸 🔨    | 0.00 🗸 ·    |  |  |  |  |  |
|       |                                 |           |             |             |             |             |             |  |  |  |  |  |
|       |                                 |           |             |             |             |             |             |  |  |  |  |  |
|       |                                 |           |             |             |             |             |             |  |  |  |  |  |
| t.    |                                 |           |             |             |             |             |             |  |  |  |  |  |
|       |                                 |           |             |             |             |             |             |  |  |  |  |  |
|       |                                 |           |             |             |             |             |             |  |  |  |  |  |
|       |                                 |           |             |             |             |             |             |  |  |  |  |  |

In the Consultant Name field, type Shackleford, Rusty.

| Material Amount | \$0.00 |        |                   |  |  |
|-----------------|--------|--------|-------------------|--|--|
| Expense Amount  | \$0.00 |        |                   |  |  |
| Timecard Hours  | 0      |        |                   |  |  |
| imecard Amount  | \$0.00 |        |                   |  |  |
|                 |        |        |                   |  |  |
|                 |        |        |                   |  |  |
|                 |        |        |                   |  |  |
|                 |        |        |                   |  |  |
|                 |        |        |                   |  |  |
|                 |        | Attach | * Consultant Name |  |  |
|                 |        | M      |                   |  |  |
|                 |        |        |                   |  |  |
|                 |        |        |                   |  |  |
|                 |        |        |                   |  |  |
|                 |        |        |                   |  |  |
|                 |        |        |                   |  |  |
|                 |        |        |                   |  |  |

Select **Save**.

#### Note

Be sure to save after you create a line or edit a line by selecting the **Save** icon.

|                          | Sup                             | <b>plier</b> Gas Mat | erial Supplier |         |       |  |  |  |
|--------------------------|---------------------------------|----------------------|----------------|---------|-------|--|--|--|
| Site Id                  |                                 |                      |                |         |       |  |  |  |
|                          | Supplier Site 00KALAUPAPA - ERS |                      |                |         |       |  |  |  |
|                          | Lien Wa                         | iver Yes             |                |         |       |  |  |  |
|                          | в                               | <b>uyer</b> Pallme,  | Tiffany A      |         |       |  |  |  |
|                          |                                 |                      |                |         |       |  |  |  |
|                          |                                 |                      |                |         |       |  |  |  |
| Labor                    | Equipme                         | nt Ma                | terial         | Expense |       |  |  |  |
| 理 +                      | ×                               |                      |                |         |       |  |  |  |
| * Line Num               | . Searc                         | h PO Line            | * PO           | Project | Task  |  |  |  |
| 1                        | 1                               |                      | 1              | 0C501   | I-NBC |  |  |  |
|                          |                                 |                      |                |         |       |  |  |  |
|                          |                                 |                      |                |         |       |  |  |  |
|                          |                                 |                      |                |         |       |  |  |  |
|                          |                                 |                      |                |         |       |  |  |  |
| About<br>Created with Vi | sual Builder, C                 | opyright © 2021      |                |         |       |  |  |  |

Select Material.

| <b>i Note</b><br>The sam | ne steps can be                      | e done in the <b>E</b>         | quipmen     | <b>t</b> tab. |      |  |  |  |  |
|--------------------------|--------------------------------------|--------------------------------|-------------|---------------|------|--|--|--|--|
|                          | Timecard Entry Type Individual Daily |                                |             |               |      |  |  |  |  |
|                          |                                      | Supplier Gas Material Supplier |             |               |      |  |  |  |  |
|                          |                                      | Site Id                        |             |               |      |  |  |  |  |
|                          | Su                                   | pplier Site 00KALA             | UPAPA - ERS |               |      |  |  |  |  |
|                          | L                                    | <b>ien Waiver</b> Yes          |             |               |      |  |  |  |  |
|                          |                                      | Buyer Pallme,                  | Tiffany A   |               |      |  |  |  |  |
|                          |                                      |                                |             |               |      |  |  |  |  |
|                          | Labor E                              | quipment Ma                    | terial      | Expense       |      |  |  |  |  |
|                          | 严 + ×                                | ∎ .∕ .                         |             |               |      |  |  |  |  |
|                          | * Line Num                           | Search PO Line                 | * PO        | Project       | Task |  |  |  |  |
|                          | 1 1 0C501 I-NBCL-10                  |                                |             |               |      |  |  |  |  |
|                          |                                      |                                |             |               |      |  |  |  |  |
|                          |                                      |                                |             |               |      |  |  |  |  |
|                          |                                      |                                |             |               |      |  |  |  |  |
|                          |                                      |                                |             |               |      |  |  |  |  |

#### Select Create New Line.

#### Note

These steps will be the same for each tab.

|  |                                                                     | Supplier Gas            | Material Supplie | er      |  |  |
|--|---------------------------------------------------------------------|-------------------------|------------------|---------|--|--|
|  |                                                                     | Site Id                 |                  |         |  |  |
|  | Su                                                                  | <b>Ipplier Site</b> 00K | (ALAUPAPA - ERS  | ;       |  |  |
|  | <b>Lien Waiver</b> <sup>Yes</sup><br><b>Buyer</b> Pallme, Tiffany A |                         |                  |         |  |  |
|  |                                                                     |                         |                  |         |  |  |
|  |                                                                     |                         |                  |         |  |  |
|  | Labor E                                                             | quipment                | Material         | Expense |  |  |
|  | 理 <b>+ ×</b>                                                        | ∎ .∕                    | -                |         |  |  |
|  | * Line Num                                                          | Search PO Lin           | ne * PO          | Project |  |  |
|  | No data to display.                                                 |                         |                  |         |  |  |
|  | About<br>Created with Visual B                                      | uilder, Copyright ©     | 2021             |         |  |  |

#### Select Search PO Line.

|                                | Supplier (       | Gas Mate  | erial Supp | lier    |      |
|--------------------------------|------------------|-----------|------------|---------|------|
|                                | Site Id          |           |            |         |      |
| Su                             | pplier Site      | 00KALAU   | JPAPA - ER | S       |      |
| L                              | ien Waiver       | Yes       |            |         |      |
|                                | Buyer F          | Pallme, 1 | īiffany A  |         |      |
|                                |                  |           |            |         |      |
| Labor E                        | quipment         | Mat       | erial      | Expense |      |
| 理 + ×                          | •                | r         |            |         |      |
| * Line Num                     | Search PO        | Line      | * PO       | Project | Task |
| 1                              |                  |           |            |         |      |
|                                |                  |           |            |         |      |
|                                |                  |           |            |         |      |
|                                |                  |           |            |         |      |
|                                |                  |           |            |         |      |
| About<br>Created with Visual B | uilder, Copyrigh | t © 2021  |            |         |      |

|                                 | Supplier Gas I        | iateriai pupp |               |                  |  |  |
|---------------------------------|-----------------------|---------------|---------------|------------------|--|--|
|                                 | Site Id               |               |               |                  |  |  |
| Supplier Site 00KALAUPAPA - ERS |                       |               |               |                  |  |  |
| Lien Waiver Yes                 |                       |               |               |                  |  |  |
| Buyer Pallme, Tiffany A         |                       |               |               |                  |  |  |
|                                 |                       |               |               |                  |  |  |
| Labor Eq                        | uipment M             | 4aterial      | Expense       |                  |  |  |
| 理 <b>+ X</b>                    |                       | ]             |               |                  |  |  |
| * Line Num                      | Search PO Line        | * PO          | Project       |                  |  |  |
| 1                               |                       |               |               |                  |  |  |
|                                 | Line Number           | Project       | Task          | Account          |  |  |
|                                 | 1                     | 0C501         | I-NBCL-107000 | UEC.D1.107000.02 |  |  |
|                                 | 1                     | 0C501         | I-NBCL-107000 | UEC.D1.107000.02 |  |  |
|                                 | 1                     | 0C501         | R-NBCL-108005 | UEC.D1.108005.02 |  |  |
| About<br>Created with Visual Bu | ilder, Copyright © 20 | 21            |               |                  |  |  |

#### In the top row, in the **Search PO Line** drop-down list, select **1**.

#### In the Material Description field, type Metal.

| terial Supp | lier                   | Total Material Amount \$0.00<br>Total Expense Amount \$0.00 |      |
|-------------|------------------------|-------------------------------------------------------------|------|
| AUPAPA - EF | 35                     | Total Timecard Hours 0                                      |      |
|             |                        | Total Timecard Amount \$0.00                                |      |
| , Tiffany A |                        |                                                             |      |
| aterial     | Expense                |                                                             |      |
|             |                        |                                                             |      |
|             | * Material Description |                                                             | UOM  |
|             |                        |                                                             | Each |
|             |                        |                                                             |      |
|             |                        |                                                             |      |
|             |                        |                                                             |      |
|             |                        |                                                             |      |
| 1           |                        |                                                             |      |

#### In the **Unit Price** field, type **150.00**.

| terial Supplier |      |        | Total Material | Amount \$ | 0.00 |     |      |
|-----------------|------|--------|----------------|-----------|------|-----|------|
|                 |      |        | Total Expense  | Amount \$ | 0.00 |     |      |
| AUPAPA - ERS    |      |        | Total Timecar  | d Hours 0 |      |     |      |
|                 |      |        | Total Timecard | Amount \$ | 0.00 |     |      |
| , Tiffany A     |      |        |                |           |      |     |      |
|                 |      |        |                |           |      |     |      |
| aterial Expense |      |        |                |           |      |     |      |
|                 |      |        |                |           |      |     |      |
|                 | UOM  | Unit P | * Quantity     |           |      | Amo | Comi |
|                 | Each |        |                |           |      |     |      |
|                 |      |        |                |           |      |     |      |
|                 |      |        |                |           |      |     |      |
|                 |      |        |                |           |      |     |      |
|                 |      |        |                |           |      |     |      |
|                 |      |        |                |           |      |     |      |
| 1               |      |        |                |           |      |     |      |

In the **Quantity** field, type **10.00**.

#### Note

You can also you the **Increment** and **Decrement** arrow icons to select the appropriate unit of measure.

|       |                           | Supplier Sit | e OOKAL/ | AUPAPA  | - ERS | ;          |     |  |           |          | Total Ti |
|-------|---------------------------|--------------|----------|---------|-------|------------|-----|--|-----------|----------|----------|
|       | Lien Waiver Yes Total Tir |              |          |         |       |            |     |  | Total Tim |          |          |
|       | Buyer Pallme, Tiffany A   |              |          |         |       |            |     |  |           |          |          |
|       |                           |              |          | -i-l    | 5     |            |     |  | <br>      |          |          |
| Labor | Eq                        | uipment      | Mate     | riai    | EX    | kpense     |     |  | <br>      |          |          |
|       | ~                         | UOM          |          | Unit Pr | i     | * Quantity |     |  | Amou      | Comments |          |
|       |                           | Each         |          | 150.00  | )     |            | ~ ^ |  |           |          |          |
|       |                           |              |          |         |       |            |     |  |           |          |          |
|       |                           |              |          |         |       |            |     |  |           |          |          |
| 4     |                           |              |          |         |       |            |     |  |           |          | _        |
| About |                           |              |          |         |       |            |     |  |           |          |          |
|       |                           |              |          |         |       |            |     |  |           |          |          |
|       |                           |              |          |         |       |            |     |  |           |          |          |
|       |                           |              |          |         |       |            |     |  |           |          |          |

In the Consultant Name field, type Shackleford, Rusty.

| Material Amount \$1,500.00 |        |              |  |
|----------------------------|--------|--------------|--|
| Expense Amount \$0.00      |        |              |  |
| Timecard Hours 0           |        |              |  |
| imecard Amount \$0.00      |        |              |  |
|                            |        |              |  |
|                            |        |              |  |
|                            |        |              |  |
|                            |        |              |  |
|                            |        |              |  |
| nts                        | Attach | * Consultant |  |
|                            | M      |              |  |
|                            |        |              |  |
|                            |        |              |  |
|                            |        |              |  |
|                            |        |              |  |
|                            |        |              |  |
|                            |        |              |  |

#### Select **Expense**.

| Timecard Entry Type  | ndividual Daily                |         | Total Equips  |  |
|----------------------|--------------------------------|---------|---------------|--|
| Supplier (           | Supplier Gas Material Supplier |         |               |  |
| Site Id              |                                |         | Total Expe    |  |
| Supplier Site        | 00KALAUPAPA - ERS              |         | Total Tin     |  |
| Lien Waiver          | /es                            |         | Total Time    |  |
| Buyer                | Pallme, Tiffany A              |         |               |  |
|                      |                                |         |               |  |
| Labor Equipment      | Material                       | Expense |               |  |
| 理 + × @ /            |                                |         |               |  |
| * Line Num Search PO | Line * PO                      | Project | Task          |  |
| 1 1                  | 1                              | 0C501   | I-NBCL-107000 |  |
|                      |                                |         |               |  |
|                      |                                |         |               |  |
|                      |                                |         |               |  |
|                      |                                |         |               |  |
|                      |                                |         |               |  |

View Expense Type.

The **Expense** tab is similar to how you will fill out the **Material** tab. The difference is the **Expense Type** field. The **Expense Type** options are Car Rental, Equipment Rental, Fuel Surcharge, Hotel Accommodation, Material Handling Changes, Meals, and Miscellaneous.

| terial Supplier |               | Total Material | Amount \$1,500.00     |            |
|-----------------|---------------|----------------|-----------------------|------------|
|                 |               | Total Expense  | Amount \$0.00         |            |
| JUPAPA - ERS    |               | Total Timecar  | rd Hours <sup>0</sup> |            |
|                 |               | Total Timecard | Amount \$0.00         |            |
| , Tiffany A     |               |                |                       |            |
|                 |               |                |                       |            |
| aterial Expense |               |                |                       |            |
|                 |               |                |                       |            |
|                 | *Expense Type |                | Amount                | * Comments |
|                 |               |                |                       |            |
|                 |               |                |                       |            |
|                 |               |                |                       |            |
|                 |               |                |                       |            |
|                 |               |                |                       |            |
| 1               |               |                |                       |            |

#### Select Add Attachment.

| Validate                 | Action 🗌   | Submit | Save | Save and Close | Cance |
|--------------------------|------------|--------|------|----------------|-------|
|                          |            |        |      |                |       |
| PO Number                | P2003053   | - 0    |      |                |       |
|                          |            |        |      |                |       |
| Vendor Reference         |            |        |      |                |       |
| Vendor Number            | 201013     |        |      |                |       |
| Description              |            |        |      |                |       |
|                          |            |        |      | 11             |       |
| Attachment               | •          |        |      |                |       |
| Total No. Of Attachments | 0          |        |      |                |       |
| Remaining PO Line Amount | \$8,500.00 |        |      |                |       |
| Total Labor Hours        | 16         |        |      |                |       |
| Total Equipment Hours    | 0          |        |      |                |       |
| Total Labor Amount       | \$0.00     |        |      |                |       |
| Total Equipment Amount   | \$0.00     |        |      |                |       |
| Total Material Amount    | \$1,500.00 |        |      |                |       |

#### Select Upload File.

You can select the *Category* for the attachment type and you can select multiple attachments.

|             | Requisition BL                            | J AIC BU                        |            |  |  |  |  |  |
|-------------|-------------------------------------------|---------------------------------|------------|--|--|--|--|--|
|             | Sold To                                   | Sold To Ameren Illinois Company |            |  |  |  |  |  |
|             | Status                                    | Draft                           | _          |  |  |  |  |  |
| Attachments |                                           |                                 |            |  |  |  |  |  |
| + ×         |                                           |                                 |            |  |  |  |  |  |
| Category    | Upload File                               | File Name                       | Descriptio |  |  |  |  |  |
| Invoice     | Drag and Drop<br>Select a file or drop or | e here.                         |            |  |  |  |  |  |
|             |                                           |                                 |            |  |  |  |  |  |
|             |                                           |                                 |            |  |  |  |  |  |
|             |                                           |                                 |            |  |  |  |  |  |
|             |                                           |                                 |            |  |  |  |  |  |
|             |                                           |                                 |            |  |  |  |  |  |
|             |                                           |                                 |            |  |  |  |  |  |

#### Select Invoice.

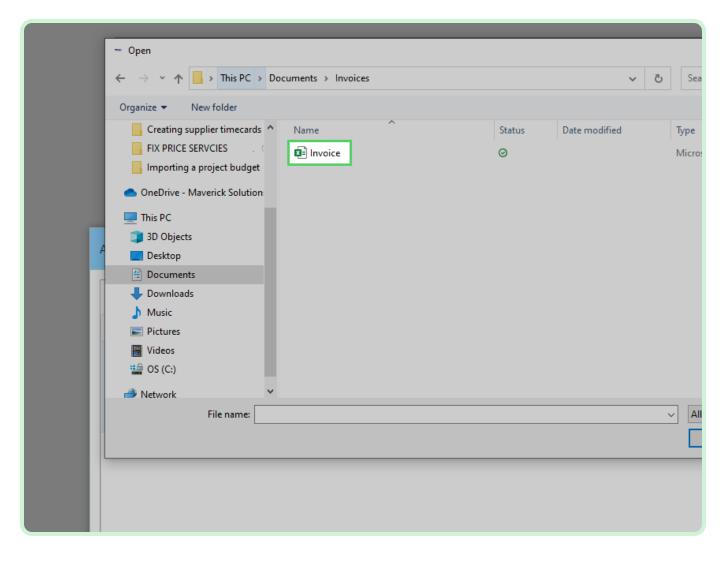

#### Select **Open**.

| ✓ All Files ✓<br>Open Cancel |  |
|------------------------------|--|
| Save Cancel                  |  |
| Expense                      |  |

#### Select **Save**.

|                                                  | пенапе       | 003     | cription |      |
|--------------------------------------------------|--------------|---------|----------|------|
| Drag and Drop<br>Select a file or drop one here. | Invoice.xlxs |         |          |      |
|                                                  |              |         |          |      |
|                                                  |              |         |          |      |
|                                                  |              |         |          |      |
|                                                  |              |         |          |      |
|                                                  |              | Save    | Cancel   |      |
|                                                  |              |         |          |      |
| bor Equipment Mat                                | erial Ex     | pense   |          |      |
| + × = / -                                        |              |         |          |      |
| e Num Search PO Line                             | * PO         | Project |          | Task |
|                                                  |              |         |          |      |
|                                                  |              |         |          |      |

#### Select Validate.

| Dashboard                                        |           |        | X    | xxxameren@my |
|--------------------------------------------------|-----------|--------|------|--------------|
|                                                  | Action [] | Submit | Save | Save and Clo |
| Vendor Reference<br>Vendor Number<br>Description | r 201013  |        |      |              |
| Attachment<br>Total No. Of Attachments           |           |        |      | <u>I</u>     |

#### View Confirmation.

The timecard has been successfully validated.

|                    | Dashboard                        |          |
|--------------------|----------------------------------|----------|
| 1321               | Validate Action 🗌                | Submit S |
| 21 - 0<br>23       | <b>PO Number</b> P2003053 -      | 0        |
| رع<br>۲            | Vendor Reference                 |          |
| n Illinois Company | Vendor Number 201013 Description |          |
| , Tiffany A        | Attachment 🕂                     |          |

View **Save**.

#### Note

Selecting the **Save** button will save the timecard and your progress and allow you to keep working. Every time you had a line, you have to save the timecard.

| ard         |              |                    |        | X    | (xxameren@myrgro | oup.com |
|-------------|--------------|--------------------|--------|------|------------------|---------|
|             | Validate     | Action 🗌           | Submit | Save | Save and Close   | Cancel  |
|             | PO Numb      | <b>er</b> P2003053 | - 0    |      |                  |         |
| Ver         | ndor Referen | ce                 |        |      |                  |         |
| V           | /endor Numb  | er 201013          |        |      |                  |         |
|             | Description  | on                 |        |      | 4                |         |
|             | Attachme     | nt 🕂               |        |      |                  |         |
| Total No. C | Of Attachmen | its 1              |        |      |                  |         |

Select Save and Close.

#### Note

The **Save and Close** button will not submit the timecard. It will save and close the timecard creation but will leave the timecard in draft status. For best practice, validate the timecard and then submit the timecard

|                  | xxxxameren@myrgroup.com |        |      |                |        |  |  |
|------------------|-------------------------|--------|------|----------------|--------|--|--|
|                  |                         |        |      |                |        |  |  |
| Validate         | Action 🛛                | Submit | Save | Save and Close | Cancel |  |  |
| PO Number        | P2003053 ·              | - 0    |      |                |        |  |  |
| endor Reference  |                         |        |      |                |        |  |  |
| Vendor Number    | 201013                  |        |      |                |        |  |  |
| Description      |                         |        |      |                |        |  |  |
| Attachment       | +                       |        |      |                |        |  |  |
| . Of Attachments | 1                       |        |      |                |        |  |  |

Close the tab.

| MAV Maverick                        | Training           |                     |              |             |      |           |
|-------------------------------------|--------------------|---------------------|--------------|-------------|------|-----------|
| $\leftrightarrow$ $\rightarrow$ C h | nttps://training.i | mavericksolutions.c | om           |             |      |           |
|                                     |                    | <i>Mmeren</i> ™     | me Card Modu | lle         |      |           |
|                                     |                    | Overview            |              |             |      | Search    |
|                                     | I                  | Timecards Pe        | nding Appro  | val         |      |           |
|                                     |                    | Timecard Nu         | D PO Nu      | Week Ending | РО Т | Interface |
|                                     |                    | No data to display. |              |             |      |           |